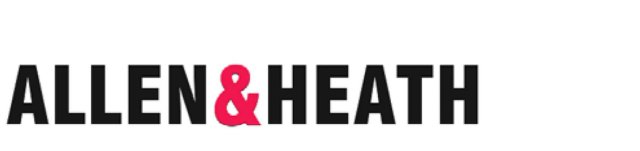

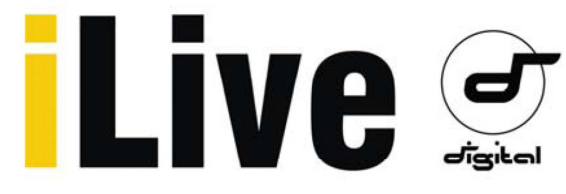

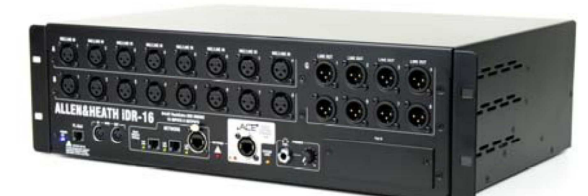

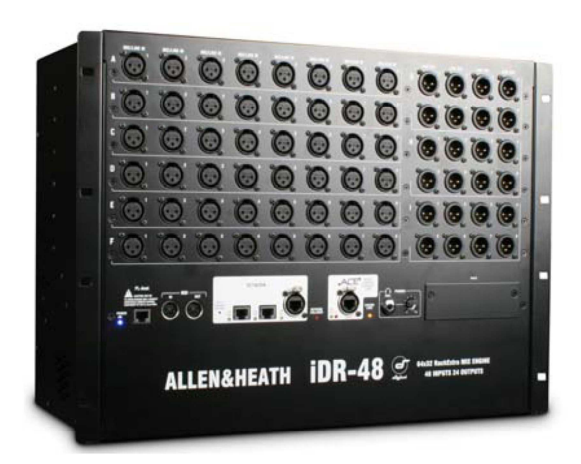

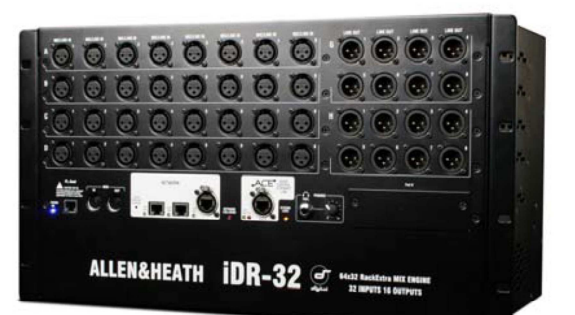

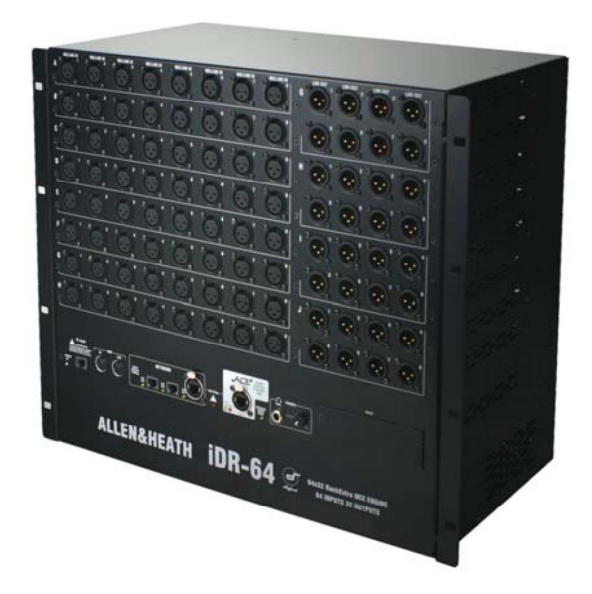

**MixRacky pevného formátu** 

# **iDR-16 iDR-32 iDR-48 iDR-64**

# **Stručný návod k použití**

Publikace AP7445

#### **Bezpečnostní pokyny**

Před zahájením práce, si přečtěte důležité bezpečnostní pokyny uvedené v tištěné dokumentaci dodávané se zařízením. Pro vaši vlastní bezpečnost i bezpečnost obsluhy, ostatních pracovníků a umělců, dodržujte všechny pokyny a dbejte všech varování, která jsou uvedena v tištěné dokumentaci i na panelu přístroje.

#### **Systémový firmware**

Souhrn funkcí systému iLive je dán verzí nainstalovaného firmware. Firmware je pravidelně aktualizován o nové funkce a vylepšení a je k dispozici ke stažení na webových stránkách Allen & Heath. Tato příručka odpovídá firmware **Version 1.7**. Některé údaje uvedené v této příručce se nemusí shodovat s aktuální verzí firmware. Navštivte webové stránky za účelem stáhnutí poslední verze a přečtěte si poznámky k jejímu vydání, kde se dozvíte další detaily.

**Poznámka:** Ujistěte se, že váš MixRack i pult pracují na shodné verzi firmware, a že máte na svém notebooku naintstalovaný kompatibilní software Editor.

### **Uživatelská příručka**

Tato příručka poskytuje stručné informace pro zahájení práce s MixRacky iLive pevného uspořádání iDR-16, iDR-32, iDR-48 a iDR-64. Modulární MixRacky iDR10 a iDR0 jsou zde rovněž uvedeny, ale pro podrobnější informace o těchto modelech si prosím přečtěte jejich příručky, které si můžete stáhnout z webových stránek Allen&Heath.

### **Další informace**

Další informace naleznete v uživatelských příručkách dodávaných s každým komponentem systému iLive. Přečtěte si rovněž příručku **iLive Fixed Format Systems Getting Started Guide AP7141**. Použijte nápovědu **HELP MANUAL**  dostupnou z menu **UTILITY** dotykové obrazovky pultu iLive a nápovědu software Editor. Navštivte webové stránky **Allen&Heath,** kde naleznete nejnovější informace o systému iLive a další zdroje informací ke stažení.

#### **DŮLEŽITÉ - Přečtěte si prosím pozorně**

Při použití tohoto výrobku Allen & Heath včetně software, souhlasíte s podmínkami příslušné licenční smlouvy EULA (**End User Licence Agreement)**, jejíž kopii naleznete na webu Allen & Heath na produktových stránkách. Souhlasíte, že budete vázáni podmínkami smlouvy EULA pro instalaci, kopírování nebo jiné používání software.

**MixRacky iDR-16, 32, 48 a 64 Stručný návod k použití AP7445 Vydání 3.**  Copyright © 2008 Allen & Heath. Všechna práva vyhrazena.

## **ALLEN&HEATH**

Vydáno ve Velké Británii společností Allen & Heath Limited Kernick Industrial Estate, Penryn, Cornwall, TR10 9LU, UK

## **Úvod**

iLive je nejmodernější systém prvků poskytujících jedinečně flexibilní řešení určené pro živou mixáž zvuku a související aplikace. Odděluje mixážní procesor od ovládacího pultu, přibližuje audio signál a DSP co nejblíže pódiu a nabízí hostitelské ovládání a možnosti audio sítě. Navštivte web Allen & Heath a dozvíte se o systému iLive více.

MixRack je srdcem celého systému. Jedná se o mixážní zařízení s kompletním osazením audio konektory, DSP pro zpracování zvuku a řídícími a audio síťovými porty. MixRack je standardně připojen k jednomu z mnoha typů pultů iLive, ale lze jej také ovládat současně s pultem (nebo zcela bez pultu) pomocí notebooku s nainstalovaným software iLive Editor, nebo jej lze přednastavit pro ovládání dálkovými ovladači řady PL.

Ovládání přímo z pódia přes bezdrátovou síť notebookem nebo dotykovým tabletem otevírá zcela nový svět mixáže ...

- Dodávaný systém samostatný MixRack (DSP) a pult (kontrolér)
- Notebook s bezdrátovým síťovým připojením, dotykový ovládací tablet
- Software Editor pro online nebo offline řízení pomocí počítače (PC/Mac)
- Systém lze provozovat bez pultu pouze pomocí notebooku.
- Volba 6 MixRacků (pouze DSP, modulární, s 16/32/48/64 vstupy)
- Možnost libovolné kombinace modelů MixRacku a pultu
- Digitální multikabel pro posílání audia do/z pultu pomocí propojení ACE (jeden kabel CAT5e) až do 120m
- Volitelný Port B audio sítě pro digitální mikrofonní rozbočovač a propojení systému
- Na výběr: ACE, ES, MADI, ADAT, Aviom a další
- 64x32 RackExtra DSP s 8 stereo efektovými procesory
- 32 sběrnic může být konfigurováno jako mono/stereo skupiny, auxy, hlavní sběrnice, matrix
- Druhy hlavního mixu žádný, M (mono), LR, LCR (levý-střed-pravý), LCRplus, LRSub, LCRSub a další
- Unikátní režim Sub Main mix pro okamžitý přístup k ovládání úrovně basů
- •Možnosti Monitorového mixu pro zvukaře a do IEM monitorů
- 64 kanálů nastavitelných jako mono nebo stereo
- Dva MixRacky mohou být spojeny v režimu Dual-Rack, v zájmu rozšíření počtu vstupních kanálů na 128.
- Až 72 zdrojů mixu včetně returnů FX (136 v režimu Dual-Rack)
- 3 Dynamické procesory, PEQ, HPF a Delay na každém z 64 vstupů
- 2 Dynamické procesory, PEQ, 1/3 oktávový grafický EQ a Delay pro všech 32 mixů
- 8 Stereo efektových sběrnic (FX) s vyhrazenými returny, PEQ a digitální efektový procesor
- FX emulace populárních standardních efektů
- Konektorové pole se vstupy, výstupy a inserty
- Až 8 stránek kanálů s výběrem přidružených parametrů
- 16 DCA s režimem DCA Group nebo Mute Group (mutovacích skupin)
- Zabudovaný generátor signálu a RTA
- Uživatelsky definovatelné názvy a obarvení kanálů
- Paměti knihoven, Scén a Show s filtrem pro Scény a s možností exportu/importu pomocí USB
- Firmware a paměti kompatibilní pro všechny modely
- Uložení všech nebo zvolených položek do paměti Scén
- Rychlý start s továrně přednastavenými vzorovými Show
- 8 uživatelských profilů chráněných heslem
- Kompatibilní s dálkovými ovladači Allen&Heath řady PL a ostatními produkty řady iDR
- MixRack i pult disponují rozhraním MIDI.
- Vysoký výkon, volitelné MIC/LINE předzesilovače
- Digitální řízení Gainu (+/- 24dB) pro FOH/Monitor
- Nízká latence, nízká hlučnost, vysoká dynamika předzesílení i mixu
- Výstupy chráněné prostřednictvím relátek
- Možnost zálohování napájení redundantním záložním zdrojem (UPS)

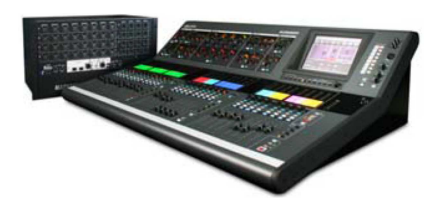

### **Přehled modelů MixRacků iLive**

Je možno si vybrat z 6 verzí MixRacku. Všechny MixRacky mají shodnou sběrnici o 64 kanálech a 32 mixech, 8 efektových procesorů, RackExtra DSP a umožňují 64 kanálovou obousměrnou práci v síti. Hlavním rozdílem je dostupný počet fyzických vstupních a výstupních konektorů. Vyberte si MixRack podle svého použití a rozpočtu - modulární iDR10 s maximem vstupů, výstupů a flexibilitou, iDR0 s DSP připojeným pouze pomocí digitálního rozhraní, nebo iDR-16, 32, 48 nebo 64 s různým počtem mikrofonních předzesilovačů a fyzických konektorů.

Bez ohledu na velikost a počet konektorů, mohou všechny MixRacky iLive pracovat s plným počtem 64 kanálů, jsou-li v systému připojeny další zdroje signálu přes síťový Port A (audio pultu) a Port B (rozšíření). To znamená, že i nejmenší iDR-16 může být připojen jako "Slave" v uspořádání velkého formátu (Dual FOH/Monitor) do digitálního mikrofonního rozbočovače dalšího MixRacku označeného jako "Master".

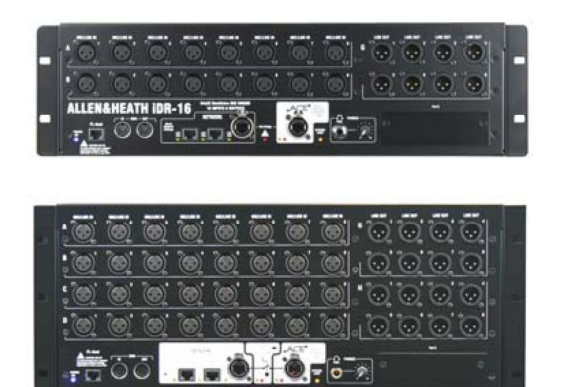

ALLEN&HEATH **iDR-32** @ "

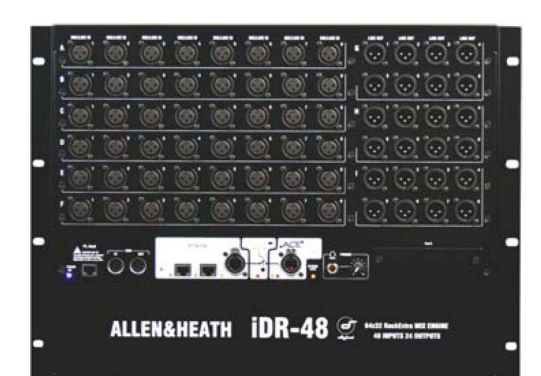

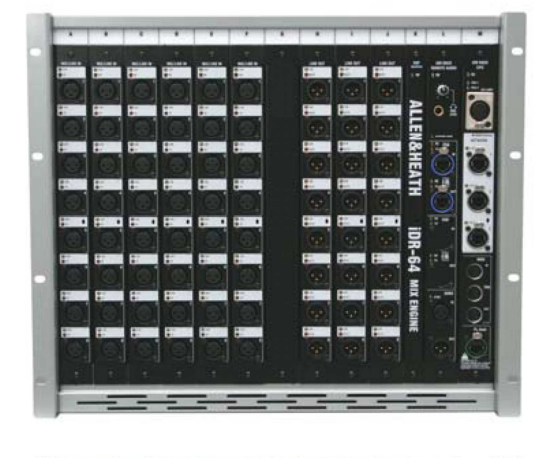

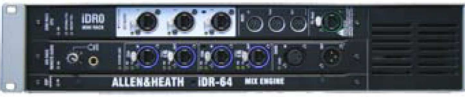

**iDR-16** Nejmenší samostatný MixRack, ideální pro kompaktní aplikace s mixem až 16 mikrofonních signálů, nebo FOH/Monitor systém s digitálním mikrofonním rozbočovačem.

 MixRack pevného formátu o rozměru 3U 16 MIC/LINE vstupů + 8 výstupů osazených konektory XLR Připojení pultu pomocí ACE (audio + ovládání) jedním kabelem CAT5 Volitelný slot - Port B pro komunikaci po síti Možnost záložního napájení externím redundantním zdrojem

**iDR-32** ekvivalent 32 kanálového pultu.

 MixRack pevného formátu o rozměru 6U 32 MIC/LINE vstupů + 16 výstupů osazených konektory XLR Připojení pultu pomocí ACE (audio + ovládání) jedním kabelem CAT5 Volitelný slot - Port B pro komunikaci po síti Možnost záložního napájení externím redundantním zdrojem

**iDR-48** ekvivalent 48 kanálového pultu.

 MixRack pevného formátu o rozměru 8U 48 MIC/LINE vstupů + 24 výstupů osazených konektory XLR Připojení pultu pomocí ACE (audio + ovládání) jedním kabelem CAT5 Volitelný slot - Port B pro komunikaci po síti Možnost záložního napájení externím redundantním zdrojem

**iDR-64** Ekvivalent 64 kanálového pultu.

 MixRack pevného formátu o rozměru 9U 64 MIC/LINE vstupů + 32 výstupů osazených konektory XLR Připojení pultu pomocí ACE (audio + ovládání) jedním kabelem CAT5 Volitelný slot - Port B pro komunikaci po síti Možnost záložního napájení externím redundantním zdrojem

**iDR10** Vlajková loď mezi MixRacky s modulárním I/O rozhraním a zvýšenou flexibilitou práce v síti.

- Modulární MixRack s RAB2 o rozměru 11U
- Až 80 konektorů, až 64 MIC/LINE vstupů
- Široký rozsah volitelných I/O modulů
- Připojení pultu pomocí ACE (audio + ovládání) jedním kabelem CAT5
	- Volitelný slot Port A pro propojení s pultem
	- Volitelný slot Port B pro komunikaci po síti
	- Možnost záložního napájení externím redundantním zdrojem
	- 4-pinový konektor XLR pro zapojení lampičky

Možnost přepravního kufru

**iDR0** Pouze DSP, síťový audio doplněk MixRacku iDR10 pro propojení systému pomocí digitálního rozhraní.

 Modulární MixRack s RAB2 o rozměru 2U Volitelné sloty - Port A a Port B

Možnost záložního napájení externím redundantním zdrojem

### **Čelní panel**

**Vstupy Mic/Line** Vysoce výkonné, volitelné analogové předzesilovače pro symetrický nebo nesymetrický mikrofonní a linkový signál. Gain, Pad a phantomové napájení 48V jsou digitálně řízeny v předzesilovači. Digitální Trim a přepínání fáze jsou k dispozici v rámci nastavení DSP pro daný kanál. Vstupy jsou označeny názvem slotu (pozice karty) a číslem zdířky, například A1 nebo C8. Jakýkoliv vstup může být propojen do kteréhokoliv kanálu DSP pomocí ovládacího okna **PREAMP**.

**Linkové výstupy** Linková úroveň, symetrické výstupy XLR. Jmenovitá úroveň +4 dBu s maximem +22 dBu poskytuje headroom 18 dB. Signály z pultu iLive mohou být propojeny do všech výstupních konektorů pomocí obrazovky **OUTPUTS**. Výstupy mají reléovou ochranu proti zapínacím a vypínacím

#### rázům. **Rackové úchyty**

Pro upevnění do 19" racku, nebo Flightcase.

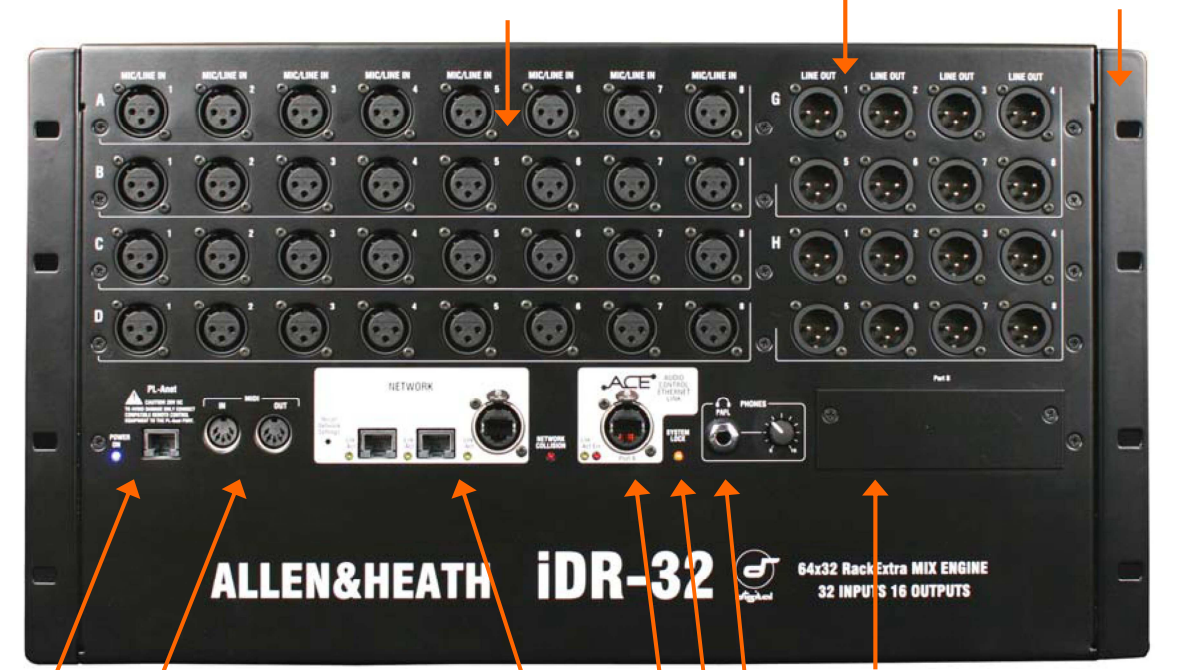

**Zdířky MIDI IN a OUT** MIDI je propojeno pomocí ACE nebo ethernetové sítě do MIDI portu pultu. Další informace o MIDI naleznete ve specifikacích MIDI (iLive MIDI Protocol).

**PL-Anet** Propojení RS485 pro připojení dálkových ovladačů Allen&Heath řady PL. Některé mohou být připojeny společně, nebo samostatně vedeny přes rozbočovač PL-9-PL Anet Hub. Ovladače PL mohou být přiřazeny pomocí ovládacího okna **SURFACE SETUP** nebo pomocí software Editor.

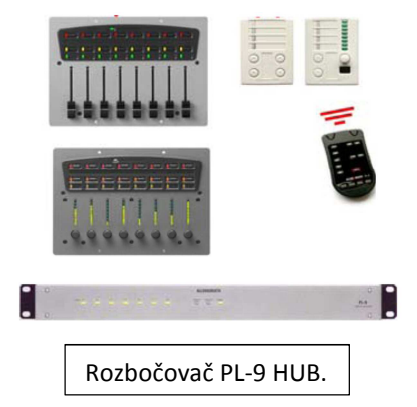

**Síť** Vestavěný 3 portový switch. Zde můžete připojit jeden nebo více notebooků s nainstalovaným software iLive Editor, bezdrátový router, jiné systémy iLive nebo externí síť, nebo připojit ovládání pultu, který není vybaven ACE. Všechna zařízení v síti musí být kompatibilní s adresami TCP/IP. Zapuštěný vypínač umožňuje obnovit tovární nastavení sítě.

**Port B - volitelný slot audio sítě** Pro vložení jedné z karet určených pro rozšíření systému, digitální rozbočení signálu a distribuci audio sítě. Možnost obousměrného posílání 64 kanálů o vzorkovací kmitočtu 48 kHz. Mezi současné možnosti patří ACE, EtherSound, MADI, MMO. O dostupných možnostech naleznete více informací na webových stránkách www.Allen-Heath.com.

**PHONES** ¼" stereo zdířka a potenciometr ovládání úrovně vestavěného zesilovače pro sluchátka. Výstup je ovlivněn volbou PAFL.

**SYSTEM LOCK** indikuje MixRack digital audio sync lock.

**Propojení ACE mezi MixRackem a pultem**  Používá se také při propojování MixRacku Slave s MixRackem Master v režimu rozšíření Dual-Rack. Jeden kabel CAT5 propojuje současně zvuk i ovládání. Nepotřebujete samostatný síťový kabel, protože řídící data jsou posílána mezi MixRackem a pultem po kabelu ACE.

### **Propojení a zapnutí**

Ovládací pult

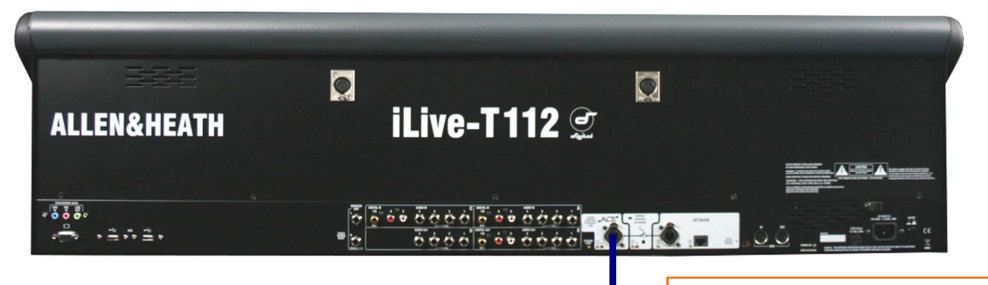

**ACE** 

#### Zkontroluite kabely. V okně **Network Connection** změňte MixRack (**Change MixRack**). Přečtěte si Nápovědu (**Help**).

Je-li propojení nefunkční:

#### **Propojte pult a MixRack**

Propojte porty ACE ovládacího pultu a MixRacku kabelem CAT5 maximální délky 120m (v závislosti na typu kabelu). Informace o doporučovaných kabelech naleznete na našem webu. Allen & Heath dodává buben s 80m kabelu (ozn. AH7000), nebo krátký (2m) kabel AH 7813. **Poznámka:** Protokol ACE přenáší síťová řídicí data i audio po společném kabelu, takže k propojení pultu a MixRacku stačí jedno propojení. Pokud váš pult nemá port ACE, budete potřebovat kromě propojení audio signálu také jeden kabel Cat5 pro přenos řídících dat.

#### **Síťové nastavení**

iLive komunikuje přes síť TCP/IP. V síti jsou 3 hlavní komponenty - MixRack, ovládací pult a dotyková obrazovka (zabudovaná v ovládacím pultu). Tyto a všechny další síťové komponenty jako například bezdrátový router a notebook potřebují kompatibilní síťové adresy. Defaultní adresy jsou: MixRack 192.168.1.1 Sub mask 255.255.255.0 Surface 192.168.1.2 TouchScreen 192168.1.3 Doporučujeme toto nastavení: Notebook 192.168.1.10 Sub mask 255.255.255.0 Router 192.168.1.245 Pokud byly změněny adresy nebo propojení systému nefunguje, musíte resetovat nastavení (viz další strana). Můžete také pojmenovat MixRack pomocí dialogového okna **Network Settings**.

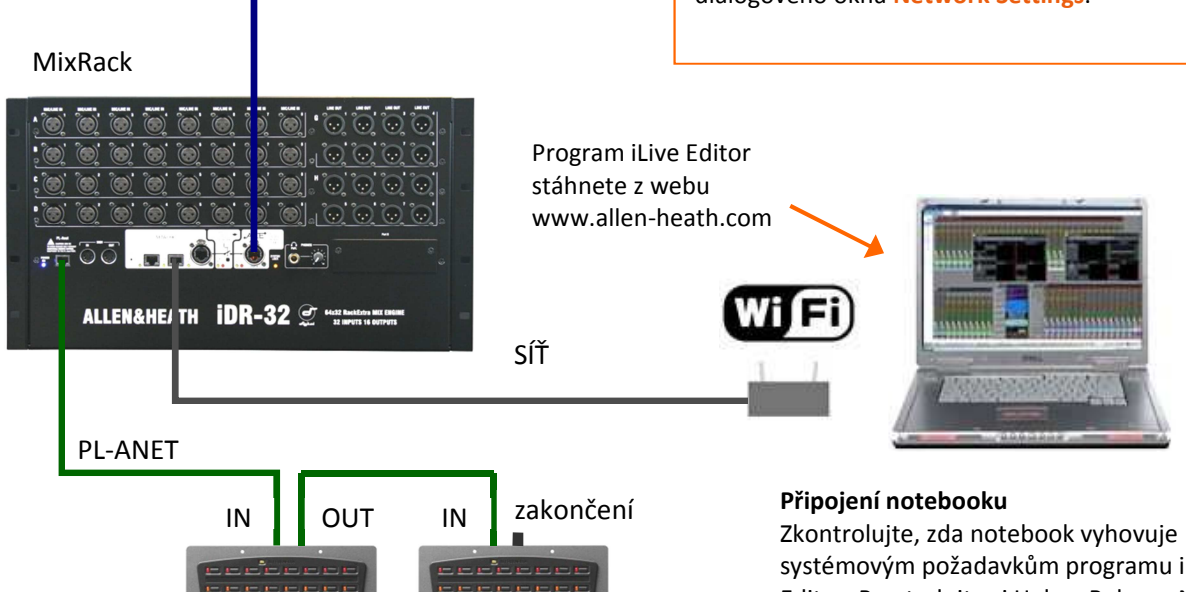

#### **Připojení ovladačů řady PL**

Propojte port PL-Anet na MixRacku a konektor IN na ovladači PL kabelem CAT5. Konektor OUT kaskádně zapojte do konektoru IN dalšího ovladače. Pro hvězdicovou topologii použijte hub PL-9. Každou větev zakončete ukončovacím členem.

**Poznámka:** Po připojení je třeba ovladače PL nakonfigurovat. Nastavení je možné uložit do knihovny a do paměti scén.

systémovým požadavkům programu iLive Editor. Prostudujte si Help a Release Notes k příslušné verzi programu.

Zkontrolujte, zda notebook a bezdrátový router mají síťové adresy kompatibilní se systémem iLive. Pro práci v režimu Stand Alone (samostatně fungující) doporučujeme používat statické adresy namísto DHCP. Zapojte notebook nebo bezdrátový router do libovolného síťového portu (NETWORK) ovládacího pultu nebo MixRacku. Spusťte program iLive Editor a připojte se online nebo offline.

**BACKUP SUPPLY** DC vstup pro zapojení redundantní záložní napájecí jednotky iPS10. Zasuňte konektor, dokud nebude na dorazu a poté dotáhněte zajišťovací kroužek. Pro MixRacky iDR16 až 64 není nutné použít kabel CAT5 dodávaný s iPS10. MixRack bude při chybě nebo výpadku proudu automaticky přepínat zdroj svého napájení bez narušení přenosu audio signálu.

**MAINS INPUT** Tlačítkový vypínač Power ON/OFF, pojistka a indikátor napájení.

**Poznámka:** Dbejte všech bezpečnostních upozornění uvedených na krytu přístroje a v dodané dokumentaci.

**Poznámka:** Nezakrývejte větrací otvory na zadním panelu a po stranách MixRacku. Ventilátor s rostoucí teplotou zvyšuje rychlost

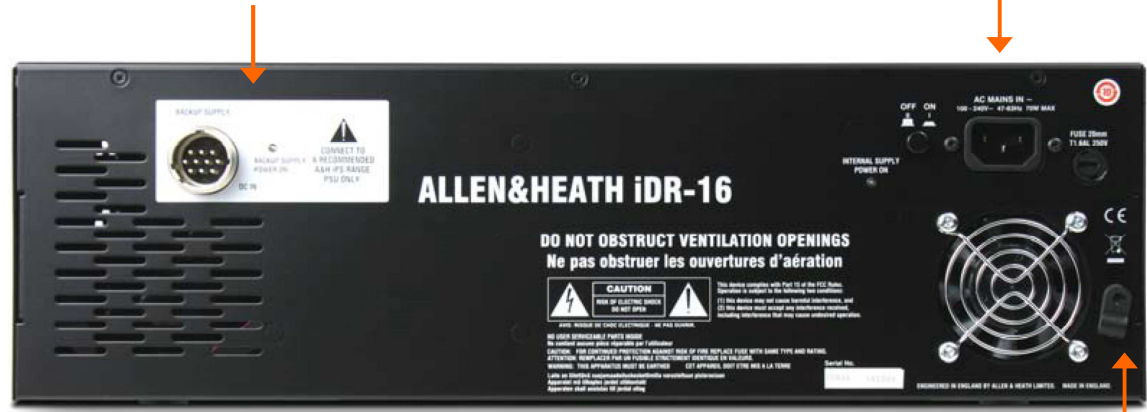

**Zapínání** Síťovým vypínačem na zadním panelu zapněte nejdříve MixRack a potom ovládací pult. Zapněte rovněž všechny připojené záložní zdroje iPS10. Systém si pamatuje nastavení při posledním vypnutí. Je obnoveno, když systém znovu zapnete.

**Bootovací čas** DSP potřebuje asi 15 sekund, než začne posílat audio se stejným nastavením jako při posledním vypnutí. Jakmile se MixRack nabootuje, měli byste slyšet cvaknutí relátek, připojujících výstupy. Po něco víc, než 1 minutě se zapnou LCD displeje na šavlích a ovládací pult je připraven k provozu. Bootování dotykové obrazovky trvá o něco déle. Přibližně po 2 minutách je obrazovka připravena a systém plně nabootován. Software Editor na notebooku potřebuje na připojení cca 2 minuty.

**Indikátory stavu** Po nabootování zkontrolujte, zda svítí modré kontrolky POWER ON a zda je správně indikován stav systému (příslušnými diodami). **Zabezpečení napájecího kabelu**  Protáhněte smyčku síťového kabelu plastovou sponou na zadním panelu. Pro ještě lepší zabezpečení je možno kabel ve sponě zajistit šroubkem, kterým spona drží v panelu.

 **SYSTÉM LOCK** Indikuje synchronizaci audia se zvoleným zdrojem hodin. Pokud se nerozsvítí, zkontrolujte v obrazovce **MIXRACK SETUP** (nebo v software Editor), zda byl pro audio vybrán správný zdroj hodin (Audio Clock Source).

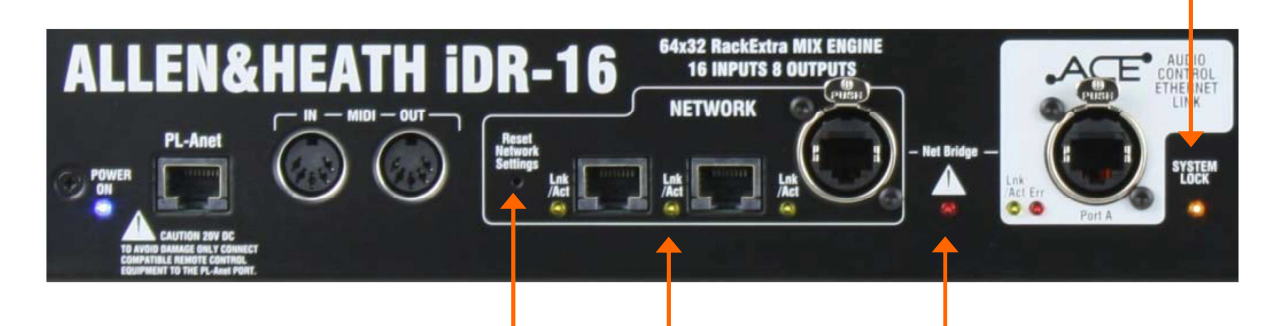

**Reset nastavení sítě** Chcete-li resetovat TCP/IP adresu MixRacku, nejdříve vypněte celý systém. Pomocí tenkého špičatého předmětu stiskněte a držte zapuštěný přepínač a zapněte MixRack. Během bootování MixRacku držte zapuštěný vypínač po dobu nejméně 15 sekund.

Jakmile je detekováno síťové propojení, začne žlutá dioda LNK/Act u použitého síťového konektoru pravidelně blikat.

Pokud se jedno nebo více bliknutí zpomalí, nebo začne svítit červená dioda ERROR, zkontrolujte, zda jsou kabely správně zapojeny a nejsou poškozeny.

Červená dioda ERROR (detekuje chybu síťového propojení) začne (například) svítit pokud pomocí dvou kabelů do pultu připojíte naráz ethernetové i ACE propojení.

### **Port A a B, síť pro digitální audio**

Všechny MixRacky iLive mají dva síťové porty pro digitální audio. Jsou označeny jako Port A a Port B. Oba zvládnou až 64 kanálů audia 24-bit 48 kHz v obou směrech. Port A se obvykle používá pro propojení pultu s MixRackem pro obousměrný přenos lokálního audia a pro tyto modely MixRacků je pevně stanoven jako port ACE. Port B je volitelný slot schopný přijmout jednu z možných karet Allen&Heath. Více informací o aktuálním stavu vývoje a z toho vyplývajících technických možnostech se dočtete na webových stránkách Allen&Heath.

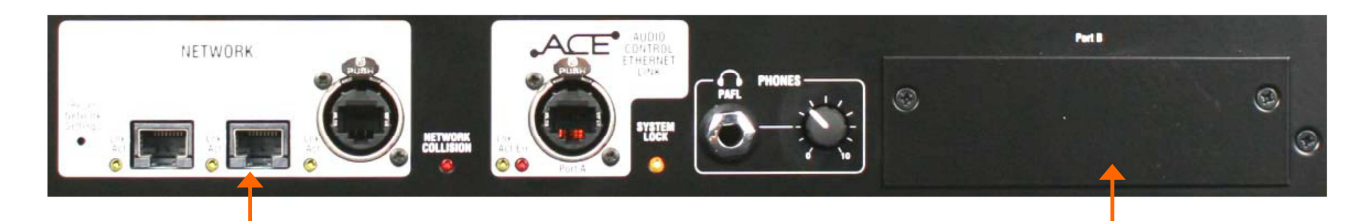

**3-portový switch sítě Ethernet** Porty pro připojení notebooků, bezdrátového routeru, propojení datové řídící sítě systému iLive, připojení externí sítě TCP/IP, nebo pultu iLive, který nemá port ACE. Prostřednictvím těchto portů lze přenášet pouze řídící data (ovládání), nikoliv audio signál.

**Port A** ACE pro propojení audio signálu zvuku + ovládání mezi MixRackem a pultem. Řídící síť je interně propojena pomocí ACE, což umožňuje použít pouze jeden kabel CAT5 (samostatný síťový kabel není nutný). Port je také používán při připojení MixRacku Slave a MixRacku Master v režimu Dual-Rack pro rozšíření systému až na 128 vstupních kanálů.

**Poznámka 1:** pro iDr 10 jsou kanály 1-32, 63 a 64 vyhrazeny pro audio konektory pultu, sluchátka a dorozumívání (Talkback). Pokud se připojujete k modulárnímu pultu iLive můžete použít ACE kanály 33-62 pro propojení výstupů do volitelné karty MMO zasunuté do Portu B (RAB2). **Poznámka 2:** Modulární MixRacky iDR10 a iDR0 mají jako Port A volitelný slot RAB2 (namísto ACE), takže si uživatel může vybrat, který standard použije pro připojení pultu.

**Volitelný slot Portu B** Schopný posílat/přijímat až 64 kanálů digitálního audia 24-bit 48 kHz. Můžete jej nechat neosazený, nebo do něj vložit některou z dostupných karet Allen&Heath a využít port jako:

**Digitální mikrofonní rozbočovač** Pro propojení více MixRacků v systémech FOH / Monitor / Recording / Broadcast,

**Rozšíření vstupů v režimu Dual-Rack** Pro propojení dvou MixRacků za účelem rozšíření počtu vstupů pultu na 128.

**Síť pro digitální audio** propojující systémy iLive, pult a MixRack,

**Propojení s populárními průmyslovými standardy** jako je EtherSound a MADI,

**Vícestopé nahrávání** s použitím různých populárních formátů,

**Posílání signálů do uživatelských systémů monitoringu** jako je Aviom ™ a Hearback ™,

**Propojení s produkty Allen & Heath iDR** včetně iDR-8, iDR-4 a iDR Output Expander (rozšíření výstupů). Signály iLive mohou být propojeny do kanálů Portu B kanály pomocí obrazovky **OUTPUTS**.

Propojujete-li dva MixRacky, například pro digitální rozbočení mikrofonních vstupů z jednoho do více MixRacků, nastavte synchronizaci MixRacku SLAVE na OFF a synchronizaci MixRacku MASTER na "MASTER VIA PORT B" pomocí Audio Clock Source Option (možnosti zdroje pro audio hodiny) v obrazovce **MIXER SETUP / Mixer Pref / Audio Networks**.

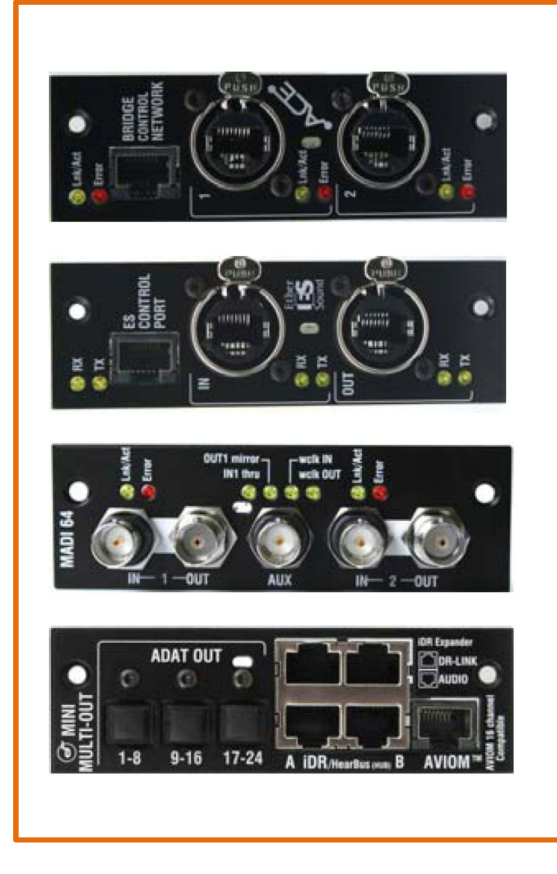

**ACE™** Přidává druhý port ACE. Pro propojení použijte jeden konektor. Druhý konektor využijete v případě potřeby jako redundantní záložní propojení. V případě potřeby použijte krátký kabel k přemostění sítě (NETWORK) přes kabel ACE.

**EtherSound P**růmyslový standard pro obousměrnou 64 kanálovou síť. Řídící port umožňuje připojení notebooku s nainstalovaným software ES monitor pro pokročilé směrování.

**MADI** Oblíbený průmyslový standard až 64 kanálové sítě pro záznamová zařízení a vysílací systémy. Poskytuje mnoho možností, řetězového řazení a rozbočení signálu na více zařízení. Umí pracovat s externími 48kHz hodinami světového standardu.

**MMO** Poskytuje několik oblíbených digitálních formátů - až 24 kanálový ADAT, 16 kanálový systém Aviom pro monitoring, Hearbus, 2x 8-kanálové digitální propojení mixážních procesorů Allen & Heath série iDR a rozšíření výstupů.

*Datové přemostění Ethernetu a ACE pro propojení Masteru a Slave jedním kabelem (viz obrázky na straně 11).* 

### **Příklady systémů**

Následující příklad je jen jednou z mnoha možných kombinací uspořádání systému iLive. Dva MixRacky, propojené za účelem digitálního rozbočení mikrofonních cest z jedné sady předzesilovačů, budí dva nezávislé pulty, jeden FOH a druhý pro odposlechy na pódiu (MONITOR SYSTEM). Jeden zvukař používá kompaktní pult T80 pro mix zvuku do hlavních beden a druhý míchá odposlechy na pódiu prostřednictvím bezdrátově připojeného notebooku.

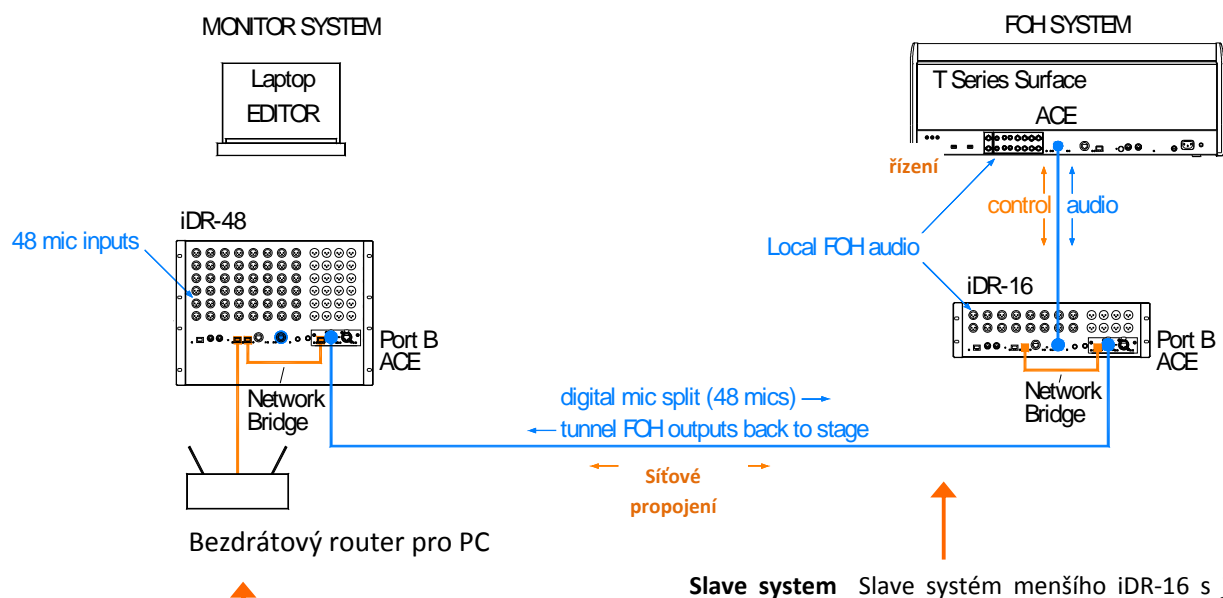

**Master system** Master systém iDR-48 poskytuje velké množství mikrofonních vstupů pro zdroje na pódiu a spoustu výstupů pro odposlechy - jak monitorové tak sluchátkové.

Port B poskytuje **digital mic split (digitální mikrofonní rozbočovač)**. V tomto příkladu je použit ACE™. Alternativy jsou MADI nebo EtherSound. Propojte vstupy pultu do Portu B pomocí obrazovky **OUTPUTS**. Signál bude odebírán přímo za předzesilovačem tak, aby mohl každý zvukař ovládat kanál samostatně.

NETWORK (síť) je zobrazena jako přemostění obou konců do karty ACE™ pomocí krátkých kabelů CAT5. Toto je nezbytné, pouze pokud chcete připojit notebook k oběma systémům prostřednictvím bezdrátového routeru. Ujistěte se, že všechna zařízení (Mixracky, pulty a síťová zařízení) mají odlišné IP adresy. Pokud potřebujete pouze zvuk, nechte zdířky Bridge rozpojené.

**Poznámka:** Přesvědčte se, že každý MixRack, pult a síťové zařízení v rámci sítě mají odlišnou IP adresu.

Tento MixRack je nastaven jako Clock Master. Zkontrolujte, zda jsou hodiny pro audio (**Audio Clock**) nastaveny na **Internal** (vnitřní) pomocí obrazovky **MIXRACK SETUP/Mix Pref**.

Tento příklad ukazuje dva kompaktní zvukové systémy s bezdrátově připojeným notebookem ovládajícím odposlechy. K iDR-48 můžete případně připojit další pult tak, aby každý zvukař pracoval na vlastním. Notebook lze přidat na jednom nebo na obou koncích, vedle nebo namísto pultu.

**Slave system** Slave systém menšího iDR-16 s jeho 64x32 DSP může míchat plných 64 kanálů, i když má jen 16 vstupů (48 mikrofonních signálů získává z digitálního rozbočení na portu B). T80 nabízí dalších 8 vstupů pultu pro místní zdroje. S 8 interními FX returny je ekvivalentem 64 kanálového analogového pultu.

Vzhledem k tomu, že 48 mikrofonních zdrojů je přijímáno pomocí portu B, je třeba propojit vstupy Portu B do kanálů iDR-16 namísto místních zdířek. Toto nastavení zrealizujete pro jednotlivé kanály pomocí jejich **PREAMP** obrazovky, nebo pro více kanálů pomocí obrazovky **MIXRACK SETUP / Mix Pref** a funkci Quick Input Setup.

Signál pro hlavní PA může být poslán z FOH, nebo poslán zpět na pódium přes port B. Pomocí obrazovky **OUTPUTS** jej propojíte do Portu B (vysílací strana) a do zdířek iDR-48 (přijímací strana).

SLAVE má audio hodiny nastavené na sync off (vypnutá synchronizace) a bere hodiny z masteru iDR-48 přes Port B. (Nastavíte prostřednictvím obrazovky **MIXRACK SETUP/Mix Pref**.)

**Sdílení Zisku** - V tomto příkladu může pódiový zvukař ovládat Gain, Pad a phantomové napájení 48V, jelikož se předzesilovače nacházejí v MixRacku iDR-48. Ovlivňuje tak oba systémy.

Nicméně, pódiový zvukař může namísto ovládání Gain zvolit možnost řízení parametru Trim (+/-24dB) kanálu. Takto mají oba zvukaři k dispozici nezávislé ovládání Trim (Gain). Otočný kontrolér pultu lze pomocí obrazovky **PREAMP** nakonfigurovat tak, aby řídil parametr Trim namísto parametru Gain.

### **Režim Dual-Rack – rozšíření vstupů**

Dva MixRacky mohou být spojeny v režimu Dual-Rack, který rozšiřuje počet vstupních kanálů z 64 na 128. Počet fyzických vstupů, které jsou k dispozici, závisí na tom, jaké MixRacky jsou používány. Počet sběrnic BUS pultu se takto nezvýší.

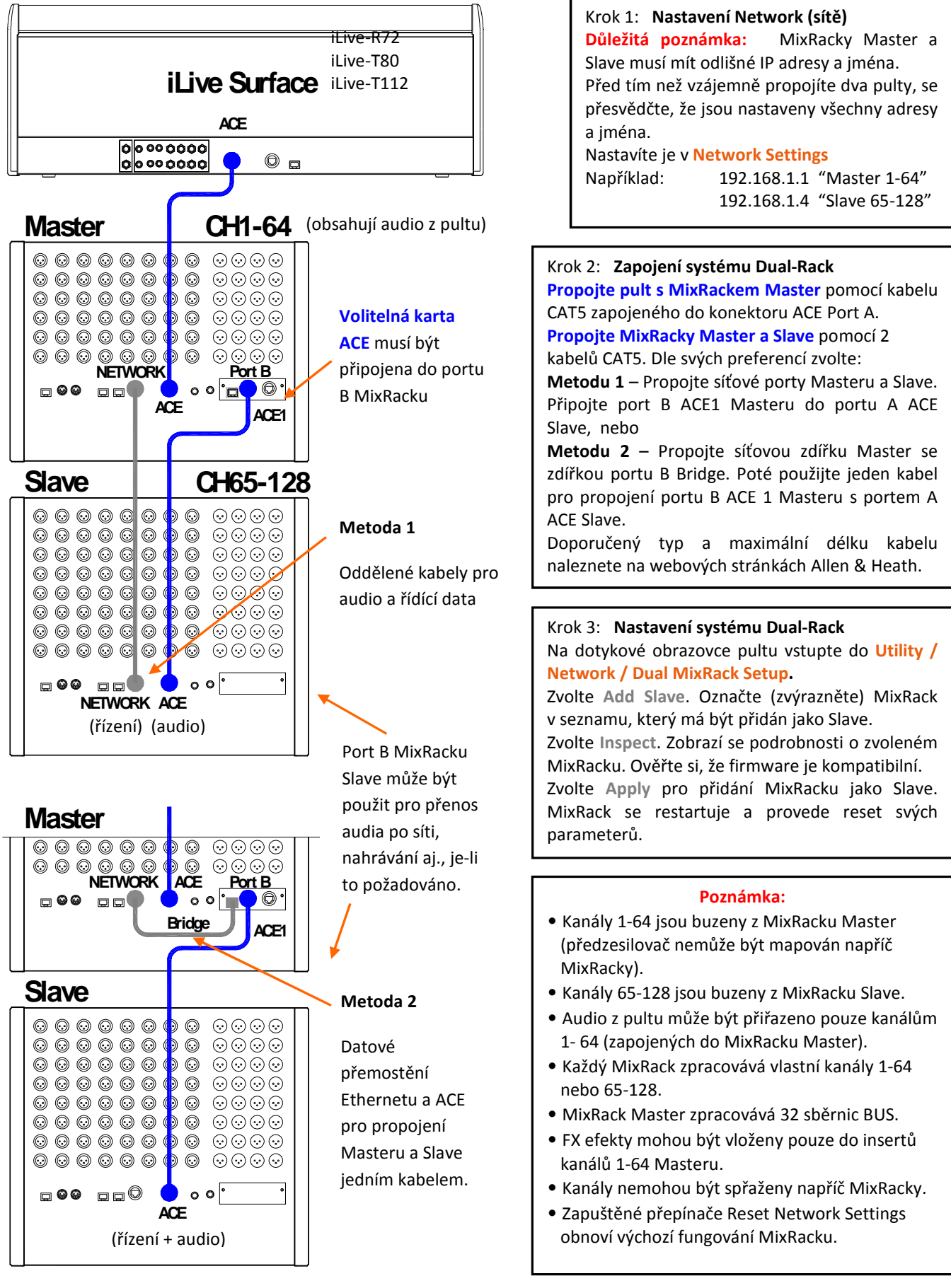

**Str. 11** 

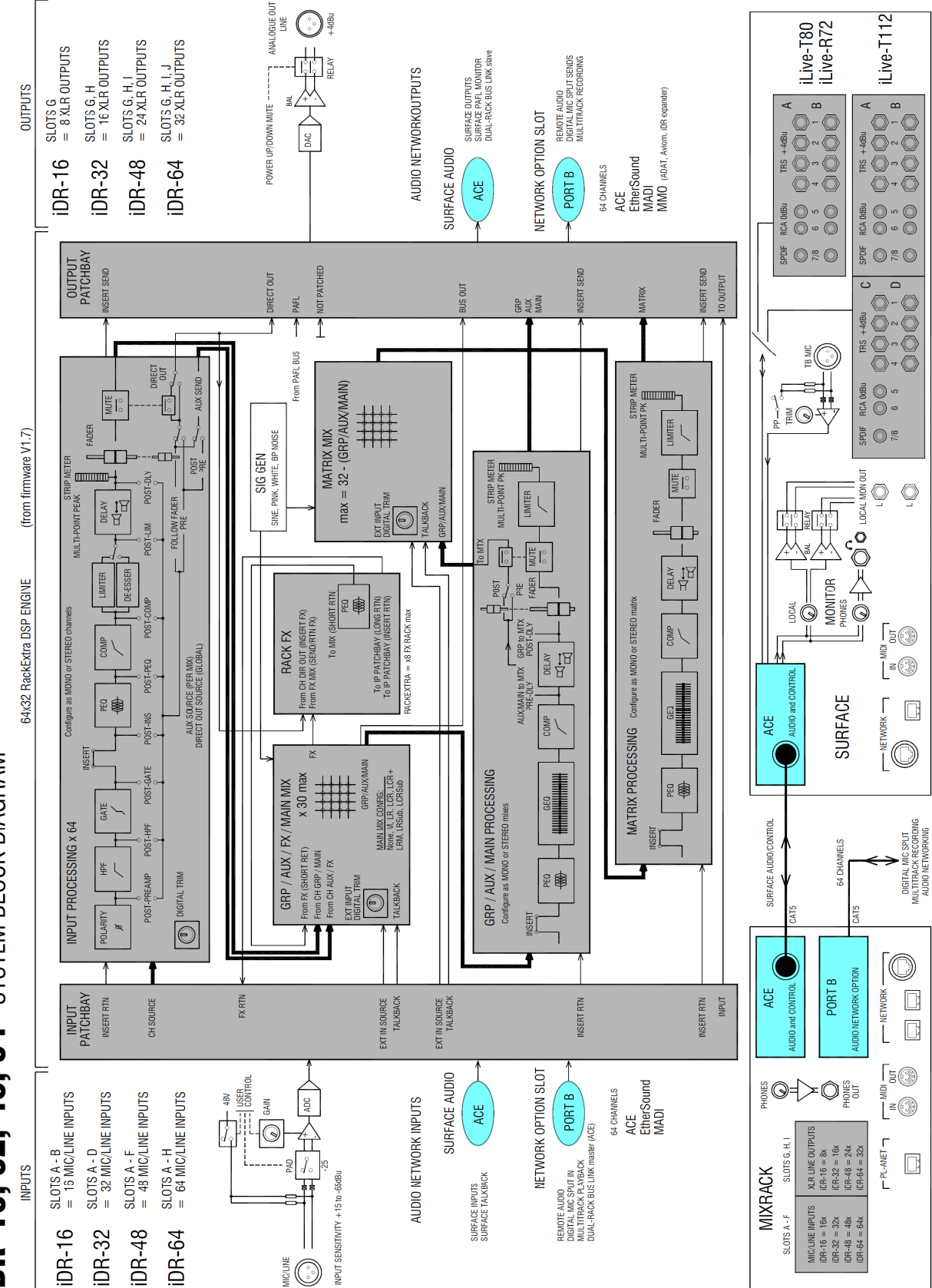

**IDR-16, 32, 48, 64** SYSTEM BLOCK DIAGRAM